# CHANDLER LIMITED® CURVE BENDER ユーザーズガイド

**Softube** 

## Softube ユーザーズマニュアル

© 2007-2016. Amp Room は、 Softube AB, Sweden の登録商標です。 Softube は、 Softube AB, Sweden の登録 商標です。 Marshall、Super Lead、Plexi, 1959 に関連するロゴ、及びすべての視覚と聴覚のリファレンスは、ライセ ンスを受けて使用している Marshall Amplification UK の商標です。Valley People Dyna-mite、Trident A-Range、 Tonelux 、Tilt への視覚と聴覚へのリファレンスは、PMI Audio から書面による許諾を得て使用されている登録商標 です。Tonelux 、Tilt logo、Valley People、Dyna-mite に関連するロゴ、Trident、A-Range、Triangle のゴロはライセン スに基いて使用されている PMI Audio Group の商標です。Summit Audio Inc. は、Baltic Latvian Universal Electronics, LLC の登録商標です。すべての仕様は予告なく変更することがあります。無断複写、転載を禁じます。

その他の会社名、および本書に記載されている商品名は、各社の商標、及び登録商標です。他社製品に関する 記載は、情報提供のみを目的としており、保証、推奨するものではありません。Softube は、これら製品のパフォー マンス、または使用に関して一切の責任を負いません。

Softube 製品は、特許 SE526523、SE525332、関連する特許/特許 WO06054943、US11/667360、 US20040258250、 EP1492081、EP1815459、JP2004183976 によって保護されています。

ユーザーへのソフトウェアへの権利は付属のソフトウェア使用許諾契約書(EULA)に準拠しています。

### 謝辞とライセンスについて

'zlib' general purpose compression library version 1.2.8 の zlib.h インターフェイス、 April 28th, 2013。 Copyright © 1995-2013 Jean- loup Gailly と Mark Adler。このソフトウェアの一部は、copyright © 2006 The FreeType Project (www.freetype.org)です。すべての著作権を保有しています。WonderGUI は、Tord Jansson のライセンスに基づき 使用されます。© 2004, 2006-2014 Glenn Randers-Pehrson による Libpng のバージョン 1.2.6, August 15, 2004 か らバージョン 1.6.12、June 12, 2014 までは、同じ免責にとライセンスに従って頒布されています。いくつかのコード は、copyright © 2008 The NetBSD Foundation, Inc が所有しています。 VST は、Steinberg Media Technologies GmbH のソフトウェアであり、商標です。 Mac OS X のヘッダーは、Apple Public Source License (APSL) [の元でカ](http://www/) バーされ、[http://www.p](http://www/)ublicsource.apple.com/apsl/ でご利用可能です。

#### 免責事項

あらゆる努力は、このマニュアルに記載されている情報が正確であることを確認するために行われました。しかし、 我々はミスを犯している可能性があり、我々も人間であるということをご理解いただけますと幸いです。ミスを発見 した場合、我々にお知らせください。マニュアルの後のバージョンで修正します。

サポート

Softube のウェブサイト上 [\(www.softube.com\)](http://www.softube.com/)では、よくある質問(FAQ)や、様々な他のトピックへの答えを見るける ことができるでしょう。 サポート的な質問は、[http://www.softube.com,](http://www.softube.com/) にポストしてください。 我々は出来るだけ速やかにお答えします。 Web: [www.softube.com](http://www.softube.com/) E-mail: [info@softube.com](mailto:info@softube.com) Phone: +46 13 21 1623 (9 am – 5 pm CET)

# もくじ

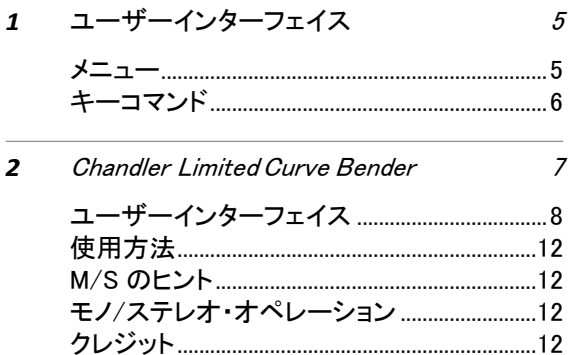

Softube プラグインは、"見たそのまま"の製品で す。素早く、効率的に操作できるよう直感的に数 分以内に使い方を覚えることができます。メニュー のように Softube のすべてのプラグインで同じよう な部分がありますが、それについてはこの章で説 明します。プラグインの特定の詳細な情報に関し ては、それぞれの章を参照してください。

> About ボックスを開くと、バージ ョン情報を表示します。

マウスがコントロールしているノ

ブの値を表示します。

メニュー

<span id="page-4-0"></span>1

でも同様です。

About Box

Value Display

#### Enable

ユーザーインターフェイス

プラグインのオン/オフを決定します。 オフではバイパスされます。

Setup

プラグイン全体の設定を変更するには、この グローバル・オプションを使用します。

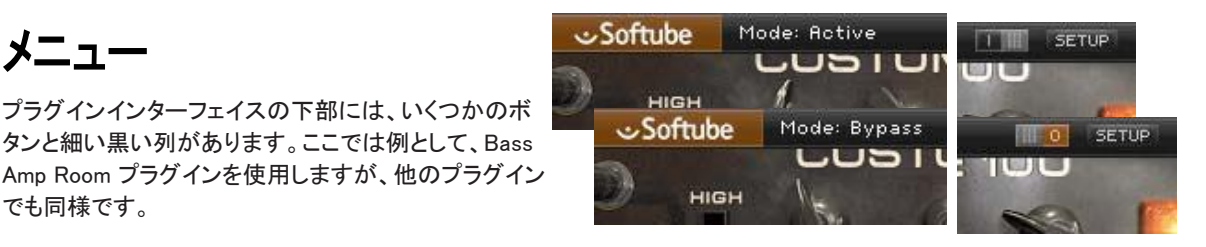

## Enable

Enable スイッチがオンになっている場合(i)、プラ グインはアクティブになり、オーディオ処理がなさ れます。オフ (0)にするとバイパスされ、オーディ オ処理されません。バイパス時の CPU 消費率は かなり少なくなります。

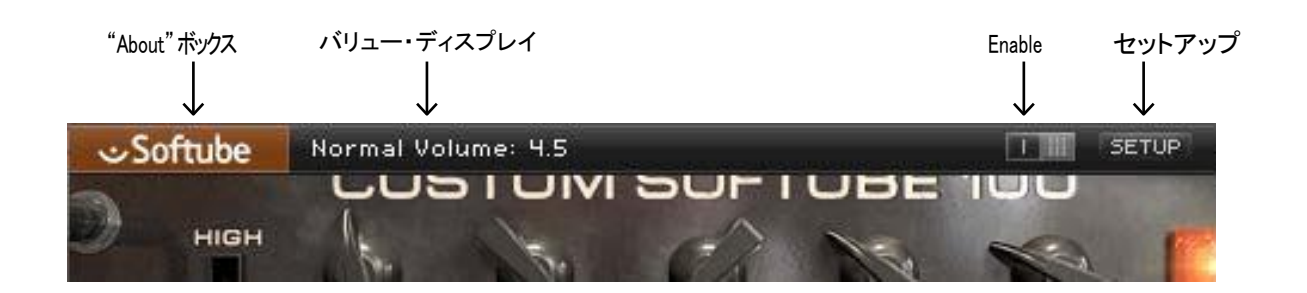

# <span id="page-5-0"></span>セットアップ

セットアップウィンドウでは、プラグインの特定のインス タンスに影響を与える設定を行います。例えば、 "Show Value Display"オプションの選択を解除した場合、プラグ インは再びそのオプションを選択するまでシステム上の すべてのバリューディスプレイはオフになります。

Windows と Mac の間では、異なるオプションに変わ っている場合があります。一般的なオプションは以下 の通りです。:

Show Value Display:プラグインの下の列でパラメー ターと値の表示を有効にします。

Reverse Mouse Wheel Direction: (Mac OS のみ) ノブの動きに合わせてマウスホイールの上下を変更 することができます。(Mac OS のみ)

変更を有効にするには、ホストアプリ(DAW)を再起動する必 要があります。

もし、マニュアルでこのオプションを設定する必要があ る場合は、下記の場所にテキスト形式でそれらを見つ けることができます。:

Mac OS:  $\sqrt{L}$ ibrary/Application Support/ Softube

Windows: username¥Application Data¥

# キーコマンド

プラグイン内のすべてのナンバーとラベルはクリックする ことができます。これは簡単に希望する値を入力、設定す ることができます。ラベルの上にマウスを乗せると指差し 型のポインターに変更されます。

# マウス

UP/DOWN マウスホィール ノブやスイッチのパラメーター変更方法を選択

キーボード

 ファインアジャスト t ⌘ (Mac) or Ctrl (Win), パラメーターの値を微調整する場合に使用

パラメーターのリセット Alt キーを押しながら、ノブやフェーダーをクリックす るとデフォルト値にリセットされます。

## いくつかのマイクを同時にソロ

Shift キーを押しながらソロ・ボタンをクリック

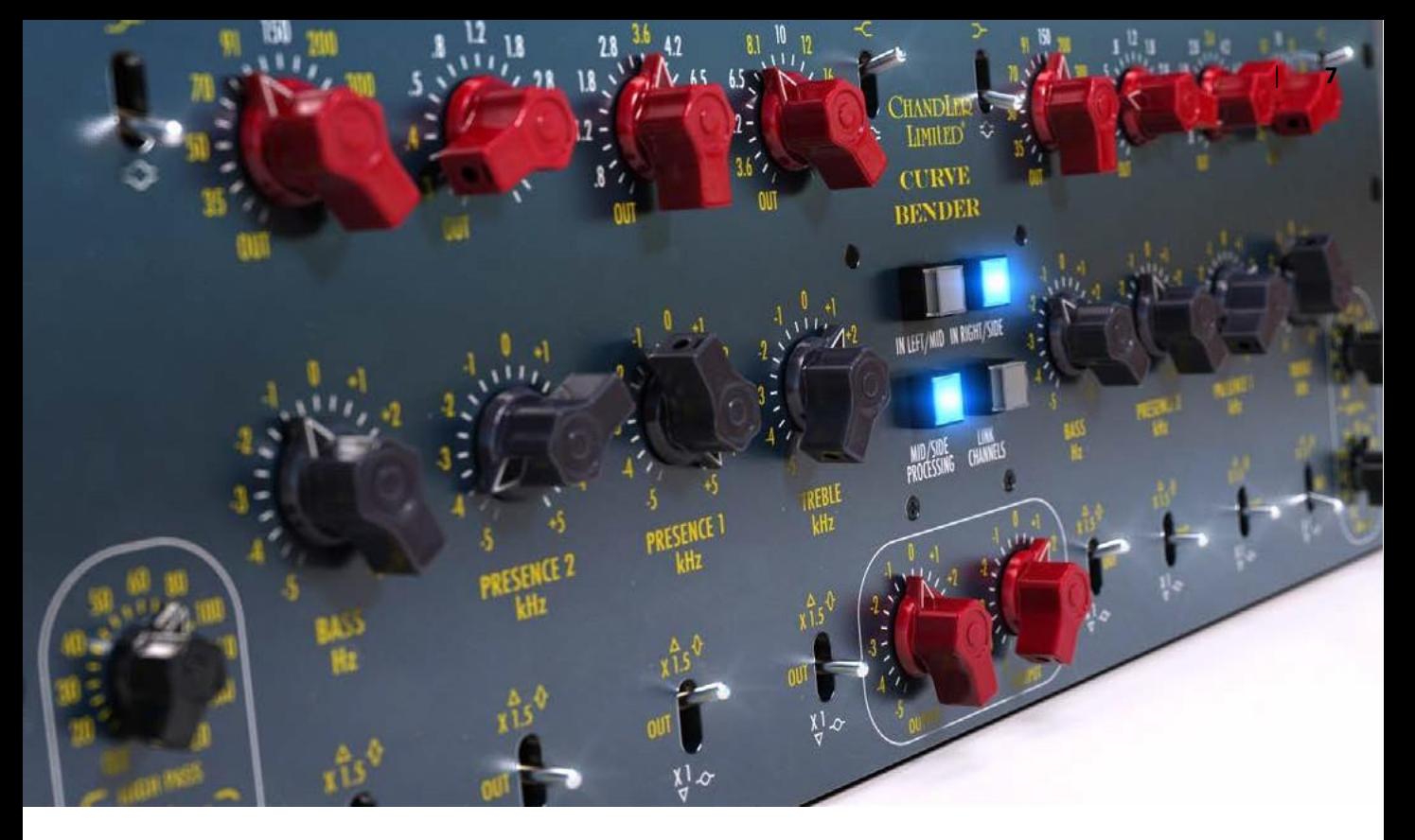

2

# <span id="page-6-0"></span>Chandler Limited Curve Bender

Chandler Limited の創設者であり、チーフ・デザイナーである Wade Goeke には、現代のスタイルでにマッチする歴史的なコンソ ール EQ を再構築するべく多くのアイデアを持っていました。 いくつ かのプロトタイプでの実験後、彼はいくつかの新機能をこのイコライ ザーに取り込みました。そして、現代のクラシック — Chandler Limited Curve Bender EQ を作り上げました。

# ビンテージサウンド、モダンな機能

それは Chandler Limited EMI TG12345 Curve Bender と呼ばれ、Abbey Road Studios の 75 周年の記念日に出荷されました。強力な機能は、素 晴らしいサウンド・シェイピングの実力を与えます。

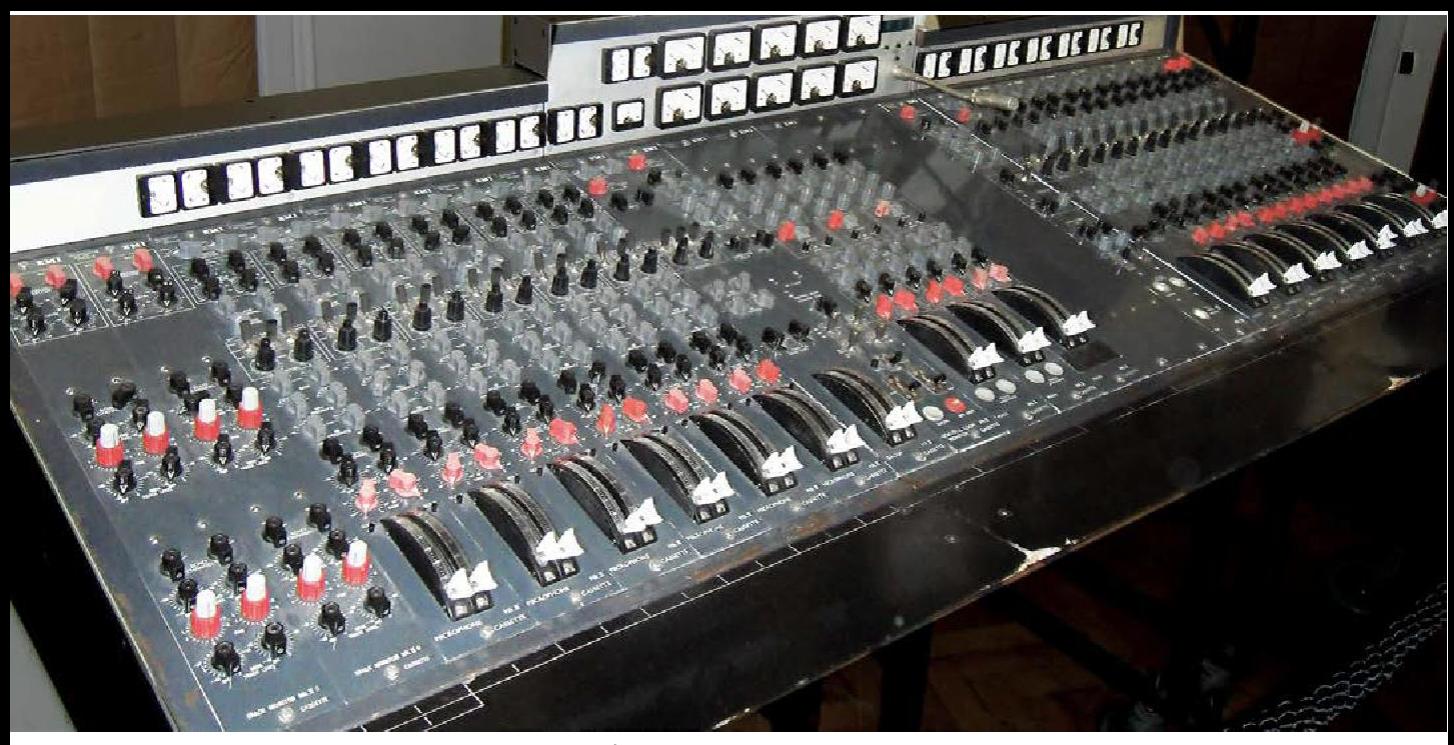

Abbey Road studios の EMI TG12345 mk II コンソール。写真: Josephenus P. Riley - Flickr: SAM\_4386, CC BY 2.0.

<span id="page-7-0"></span>Wade Goeke は、オリジナルの Abbey Road desk の 9 つの固定フリーケンシー・セクションに 51EQ ポイントに変更しました。また、Q をシャープにする だけでなく、10~15dB のブースト/カット機能を大 幅に拡張するマルチプル・スイッチを追加しました。 彼はさらにハイパス/ローパス・フィルターとベル/ シェルフ選択を高低域に追加しました。

Chandler Limited EMI TG12345 Curve Bender は、 すべてのレコーディングのためのモダンな EQ と EMI と Abbey Road Studios の歴史的なクラシッ ク・イコライザーを完璧にモーフィングしてレコーデ ィング、ミキシング、マスタリングのニーズにフィット させています。

オリジナルの TG12345 のすべての機能に Curve Bender が追加した機能はパネル上で黄色いテキストで 表示されています。オリジナルの機能は、ミッド/サイド のリンク機能を除き、白いテキストで表示されています。

# ユーザーインターフェイス

上の行、左から右へ(右チャンネルも同様)

Bass Shelf/Bell スイッチ ベース・バンドをシェフ、またはベル・タイプに切替 えます。

Bass Frequency ベース・バンドが動作する周波数帯を選択します。 選択可能な周波数帯は、35、50、70、91、150、 200、300Hz です。Out ではバイパスされます。

Presence 2 Frequency プレゼンス 2 バンドの動作する周波数帯を選択 します。選択可能な周波数帯は、0.3、0.4、0.5、 0.8、1.2、1.8、2.8、3.6 kHz です。Out ではバイパ スされます。

Presence 1 Frequency

プレゼンス 1 バンドの動作する周波数帯を選択 します。選択可能な周波数帯は、0.8、1.2、1.8、 2.8、3.6、4.2 です。Out ではバイパスされます。

#### Treble Frequency

トレブル・バンドの動作する周波数帯を選択しま す。選択可能な周波数帯は、3.6、4.2、6.5、8.1、 10、12、16、20kHz です。Out ではバイパスされ ます。

### Treble Shelf/Bell スイッチ

トレブル・バンドをシェルフ、またはベル・タイプ に切り替えます。中段の列、左から右へ(右チャ ンネルも同様):

#### High Pass

ハイパス・フィルター(6dB/オクターブのスロープ) の動作する周波数帯を選択します。選択可能な 周波数帯は、20、30、40、50、60、80、100、160、 200、320Hz です。Out ではバイパスされます。

#### Low Pass

ローパス・フィルター(6dB/オクターブのスロープ) の動作する周波数帯を選択します。選択可能な 周波数帯は、30、20、18、14、12、10、8.1、5、3、2 kHz です。Out ではバイパスされます。

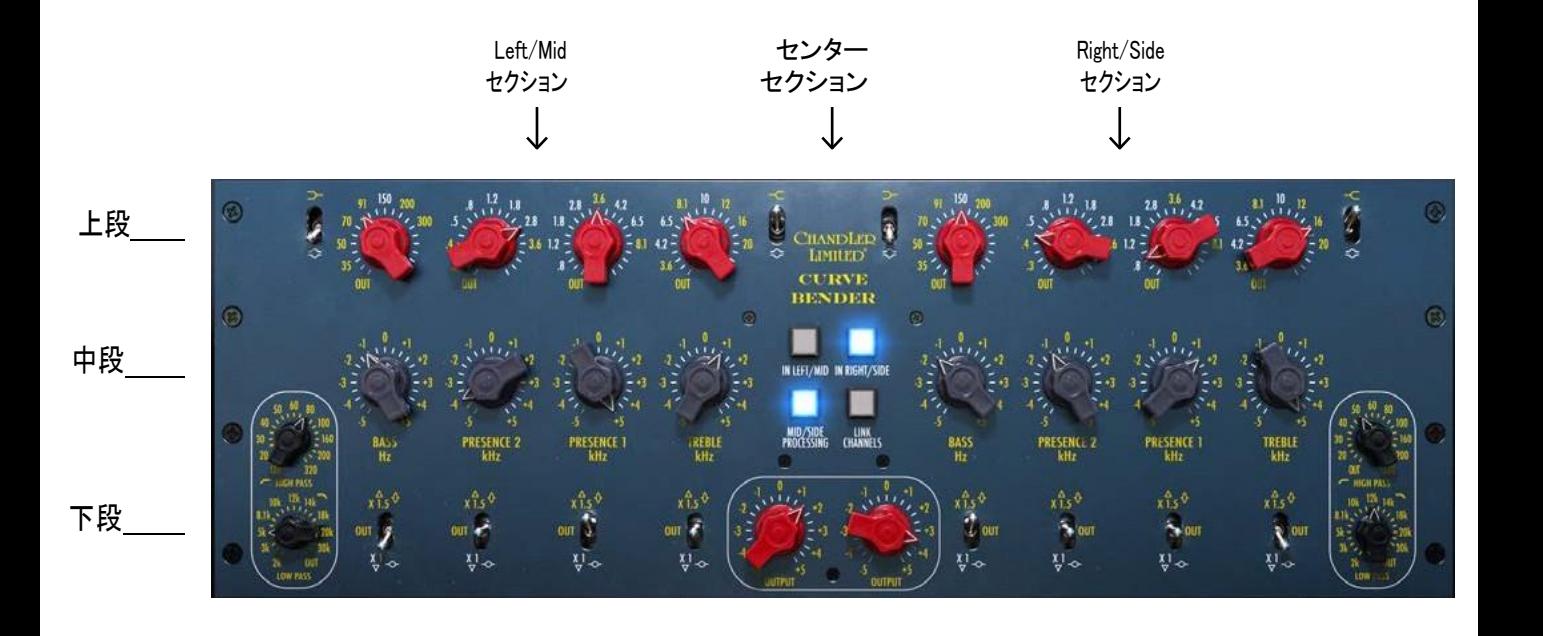

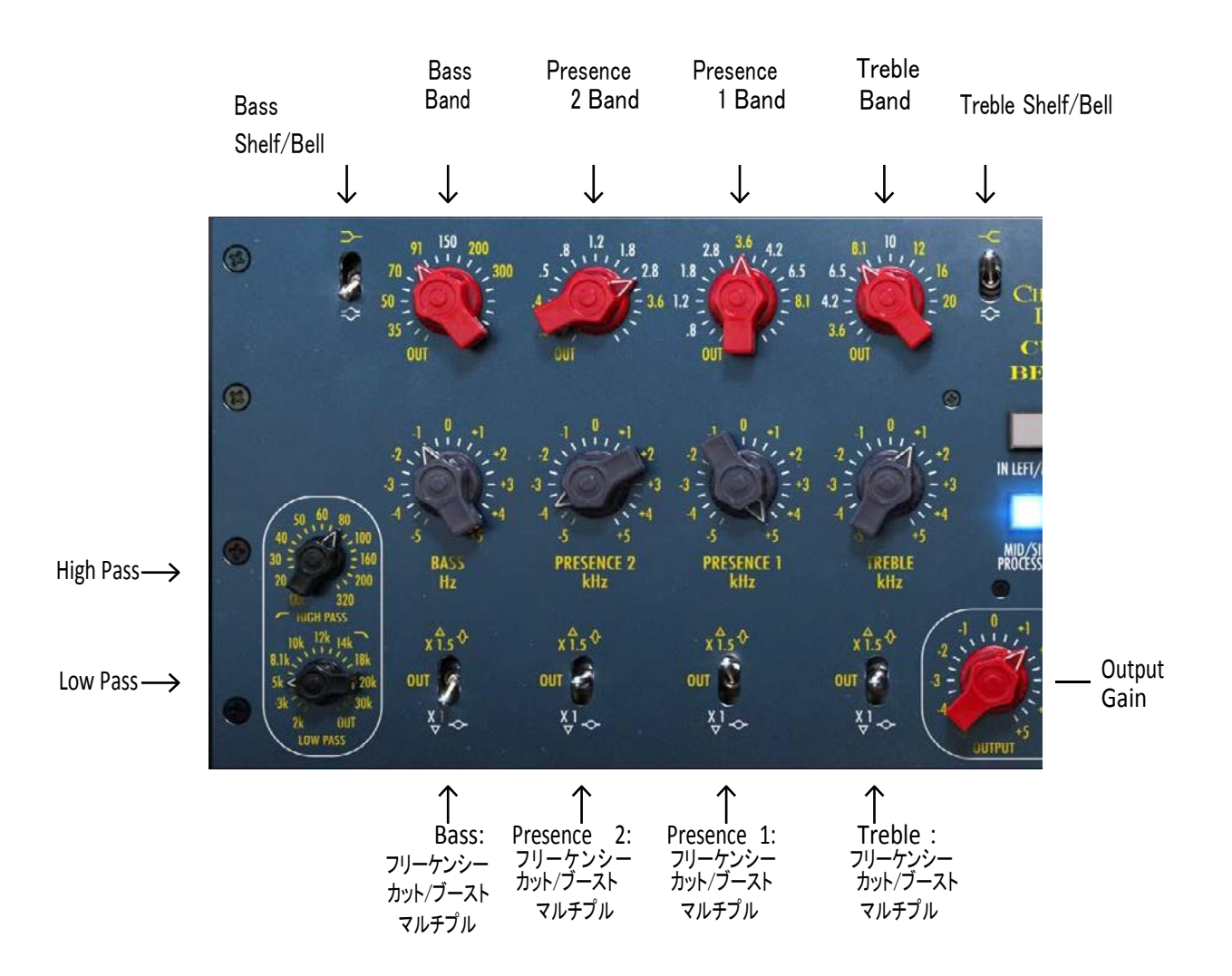

### Cut/Boost

選択した周波数をマルチプル・スイッチのセッテ ィングに従い、+/- 10 dB 、または +/- 15 dB の どちらかでカット/ブーストします。

下段の列、左から右へ(右チャンネルも同様):

### Multiply スイッチ

下向きに設定した場合、Abbey Road Studios の オリジナル・デスクと同じように最大で 10 dB の 最大範囲でカット/ブーストを行います。上向きに 設定した場合、よりアグレッシブなイコライジング を行なうために 15dB まで拡大されます。

これはまた、様々な音の調整のために EQ カーブの 幅(Q)を減少させます。マルチプル・スイッチが中心 位置の場合、対応するバンドはバイパスされます。

### In Left/Mid

Curve Bender のプロセッシングをオン/オフし、 Left/ Mid チャンネル(M/S プロセッシング・ボ タンの状況に応じて)のサウンドをプロセッシン グ前後で比較するためにバイパスさせます。

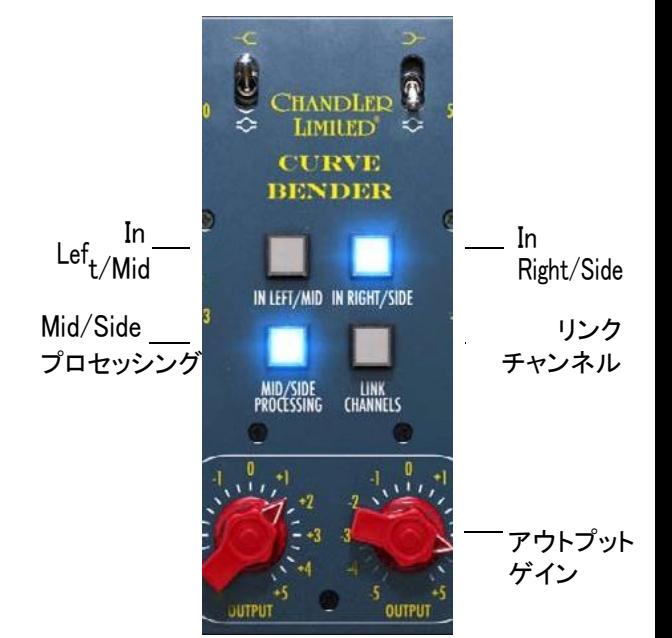

センター・セクション

### In Right/Side

Curve Bender のプロセッシングをオン/オフし、 Left/ Mid チャンネル(M/S プロセッシング・ボタ ンの状況に応じて)のサウンドをプロセッシング 前後で比較するためにバイパスさせます。

### Mid/Side プロセッシング

ミッド/サイド・プロセッシングのオン/オフします。 Mid/Side モードでは、イコライザーの左チャンネ ルはミッド・チャンネルを、右チャンネルは、サイ ド・チャンネルをコントロールします。

### リンク・チャンネル

ステレオ・モードでは左右のチャンネルを、 Mid/Side モードでは、ミッドとサイド・チャンネル をリンクします。

チャンネルをリンクされている場合、片方のチャ ンネルに行った調整は、他方にも反映されます。

## アウトプット・ゲイン

アウトプット・ゲインを 0.5 dB ステップで調整しま す。アウトプット・レベルとプロセッシングしてい ないオリジナルのレベルが同じになるよう調整 します。これによって Curve BenderA/B 比較、 バイパスと組み合わせて正確な音作りが可能 になります。

# <span id="page-11-0"></span>使用方法

Curve Bender は、まだ透明ではない音楽ソース 内のコンテンツを修正します。これは、レコーディ ング、ミキシング、マスタリング時に有益です。ステ レオ・ソース上にステレオ・モードのユニットとして リンクして使用することがもっとも一般的な使用例 と言えるでしょう。 これは左右のチャンネルに対し て全く同じ処理が適用されることを意味します。し かし、同じようにモノラル・ソースに対しても使用す る場合、リンクを外して左右のチャンネルに別々 のイコライジングを適用することができます。例え ば、ステレオ・レコーディングで若干マッチしないマ イクでレコーディングを行う可能性があります。こ の場合、Curve Bender のチャンネル・リンクを外し、 どちらかのチャンネルに合うようイコライジングを 適用し、改善することができます。

# Mid/Side のヒント

Curve Bender プラグインは、ハードウェア上で使 用できない"Mid/Side(M/S)モード"を提供してい ます。

Mid/Side モード中は、Curve Bender は、左右のチ ャンネルを別々にプロセッシングしません。

代わりに左右のチャンネル両方に共通しているマ テリアルを含む、サウンドの中央部分に分離され ます(モノラル部分)。他の部分は、左右間で異な る部分だけを含むサウンドのサイド部分です。

## Mid/Side をマスタリングで使用する

Mid/Side プロセッシングでは、個々のチャンネル にアクセスすることなく、ステレオ・プログラム素材 を扱うマスタリング時にとても有益です。たとえば、 リード・ボーカルは一般的にステレオ・フィールド 内の中心に配置され、完全なミッド・セクションに 存在しサイドには存在しません。

リードボーカルにイコライザーをかけたい場合、同 じ周波数域の他の楽器に影響を与えることないよ うに Curve Bender を Mid/Side モードに設定し、ボ ーカルを調整するためにミッド部分のコントロール を使用します。このように操作すると、多くの場合 パンニングされたギターやキーボードが存在する サイド部分は手付かずのままになります。もちろん 逆の操作を行い、サイド部分にのみ影響を与える ことも可能です。

## ステレオ幅の調節について

Mid/Side プロセッシングはまたステレオ・サウンド をワイドに聴かせるために使用することができます。 サウンドのミッド部分をわずかに小さくすることで、 このような処理が可能ですが、行き過ぎるとミック スの中心に"穴"が開いたようになるので注意してく ださい。

# モノ/ステレオ・オペレーション

ラグイン は、モノ- ステレオ、またはステレオ・モード での動作が可能です。

モノ、またはマルチモノで Curve Bender を使用す る場合、リンクと Mid/Side プロセッシングが必ず オフになっていることを確認してください。

# クレジット

Kim Larsson, Arvid Rosén - モデリング Niklas Odelholm - グラフィック・デザイン Paul Shyrinskykh - プロダクト・オーナー、マニュアル Henrik Andersson Vogel - マーケティング、マニュアル Patrik Holmström - フレームワーク・プログラミング Ulf Ekelöf - 3D レンダリング

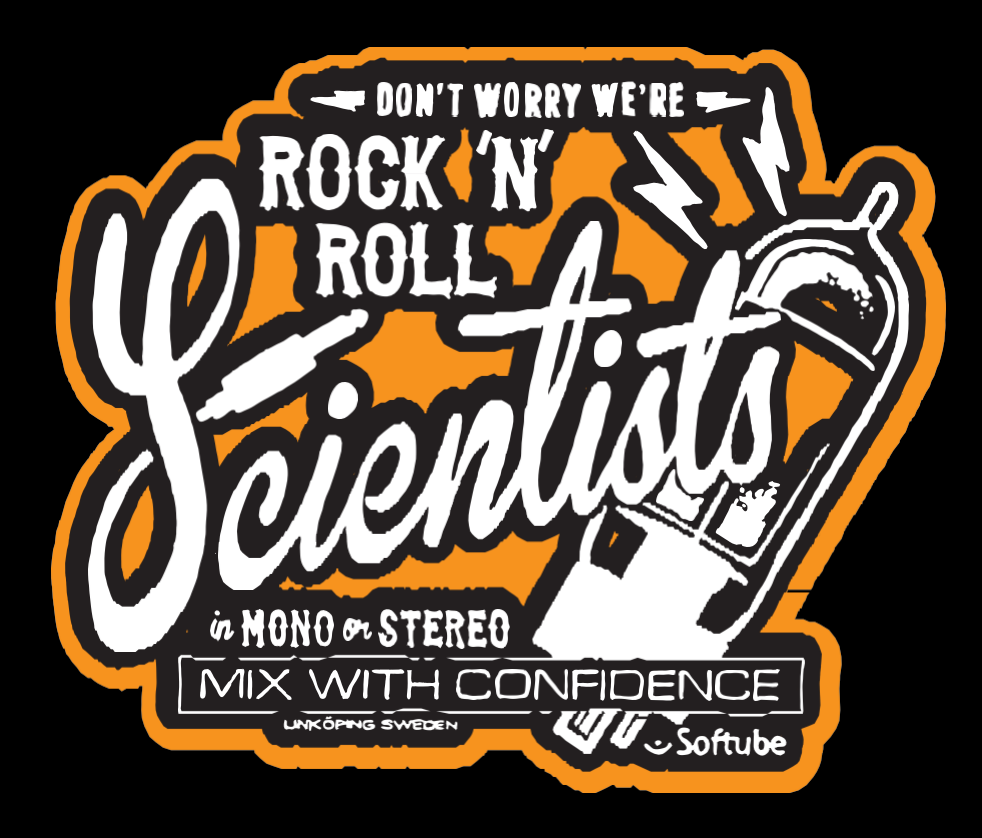

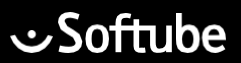

**Softube AB, S:t Larsgatan 9D, 582 24 Linköping, Sweden[. www.softube.com](http://www.softube.com/)**